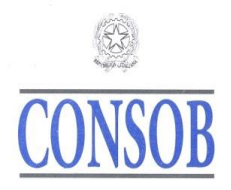

**"***Indicazioni sul processo di controllo e approvazione del prospetto da parte della Consob***" ex art. 20, par. 7, Regolamento (UE) 2017/1129** *(aggiornate a marzo 2023 alla luce delle modifiche apportate con delibera n. 22423 del 28 luglio 2022, in vigore dal 20 agosto 2022)*

Le presenti indicazioni sono pubblicate dalla Consob al fine di agevolare l'efficiente e tempestiva approvazione dei prospetti e di supportare i soggetti esterni negli adempimenti richiesti per il deposito degli stessi.

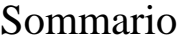

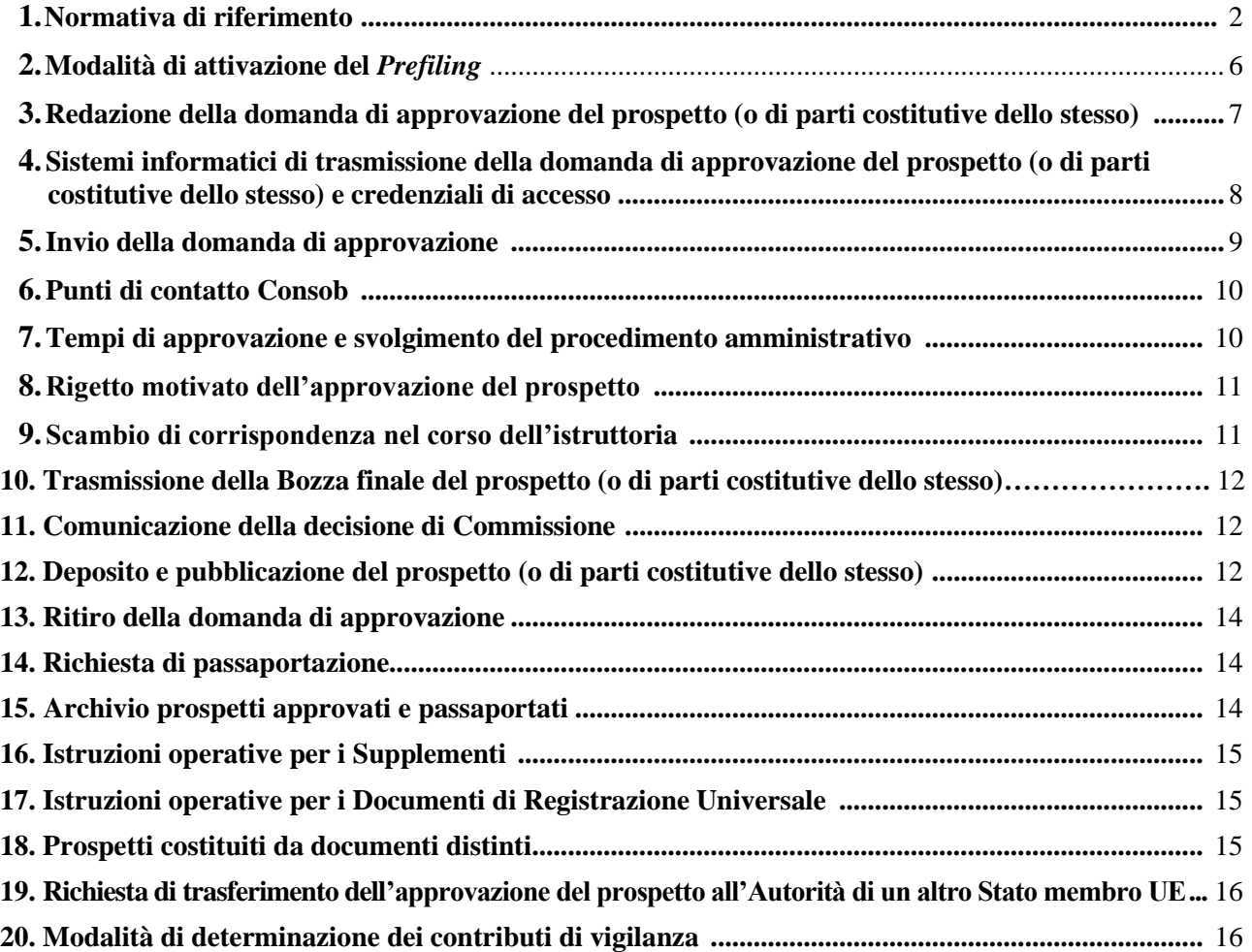

# **CONSOB**

# <span id="page-1-0"></span>**1. Normativa di riferimento**

Si riporta di seguito l'elenco della normativa applicabile ai prospetti da pubblicare per l'offerta pubblica e/o l'ammissione alla negoziazione di titoli in un mercato regolamentato:

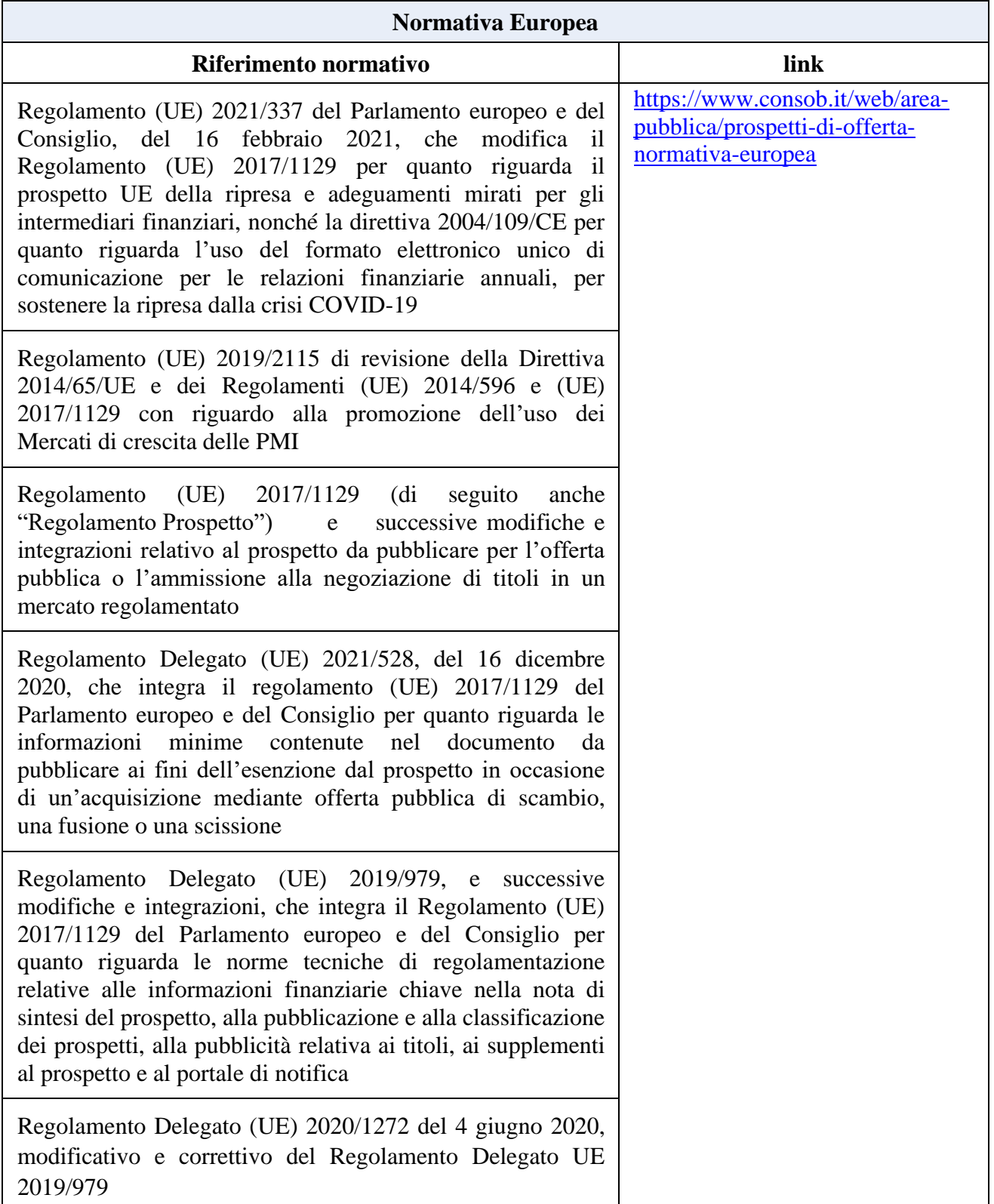

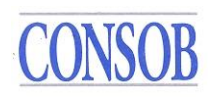

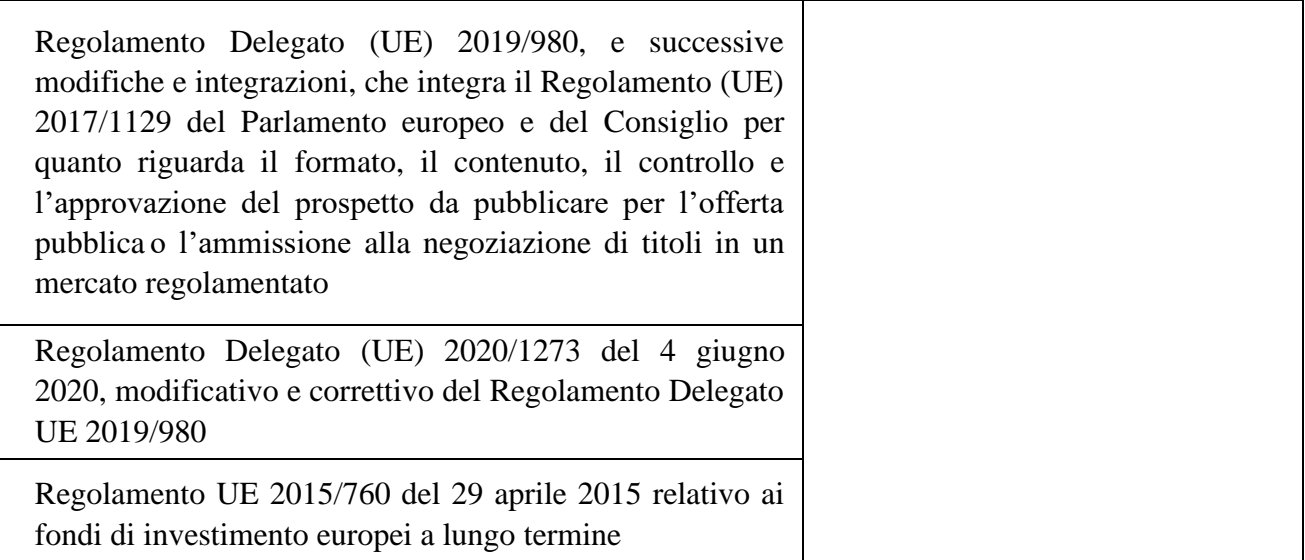

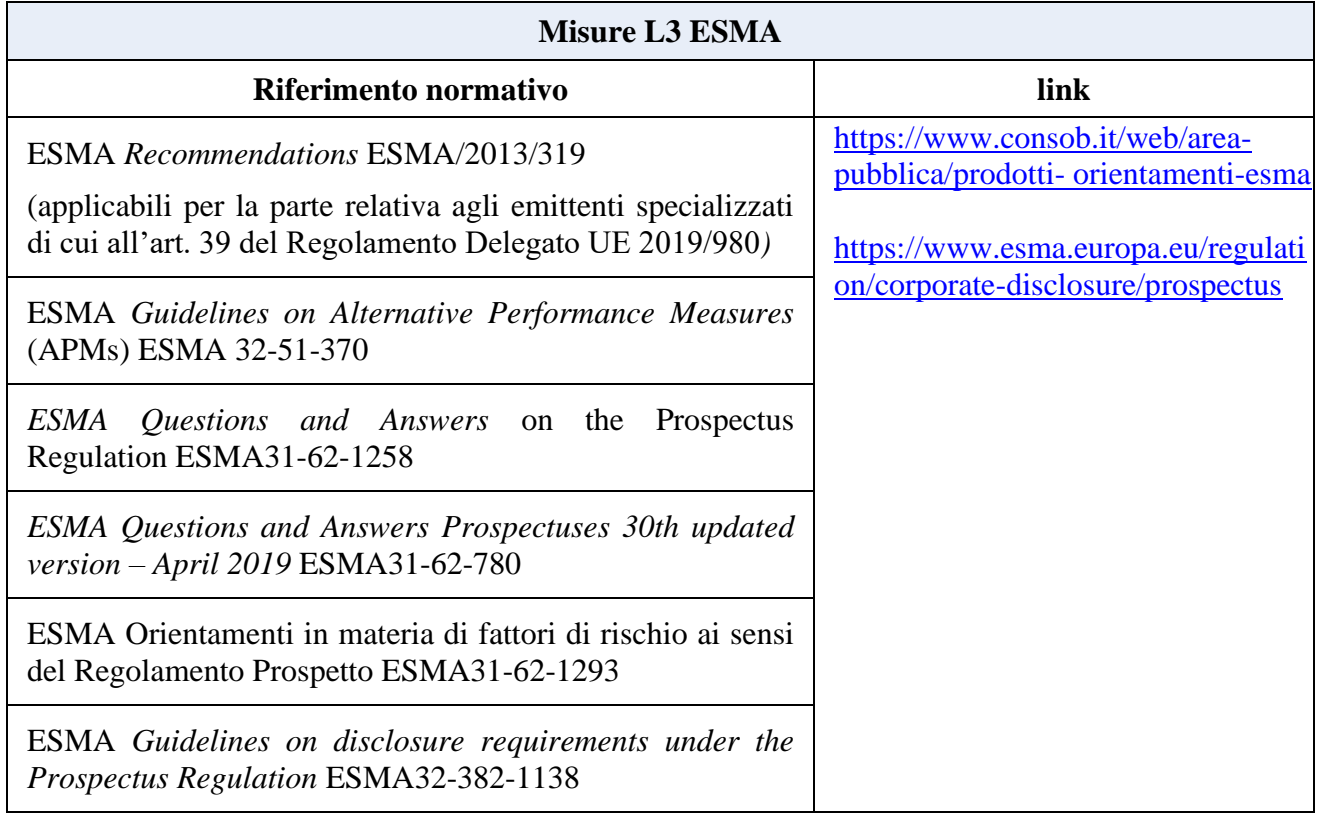

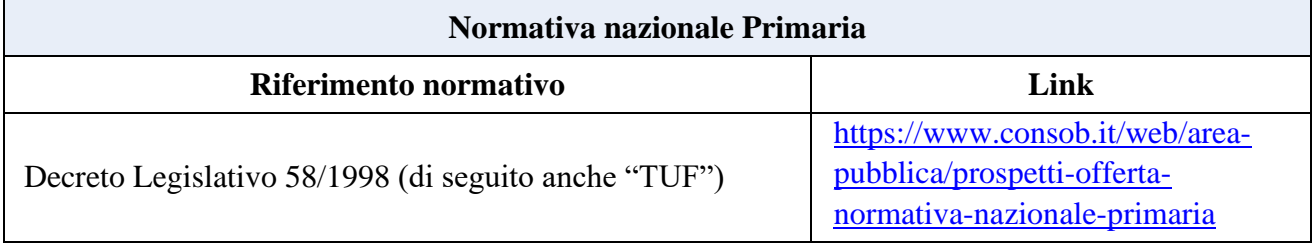

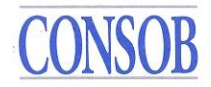

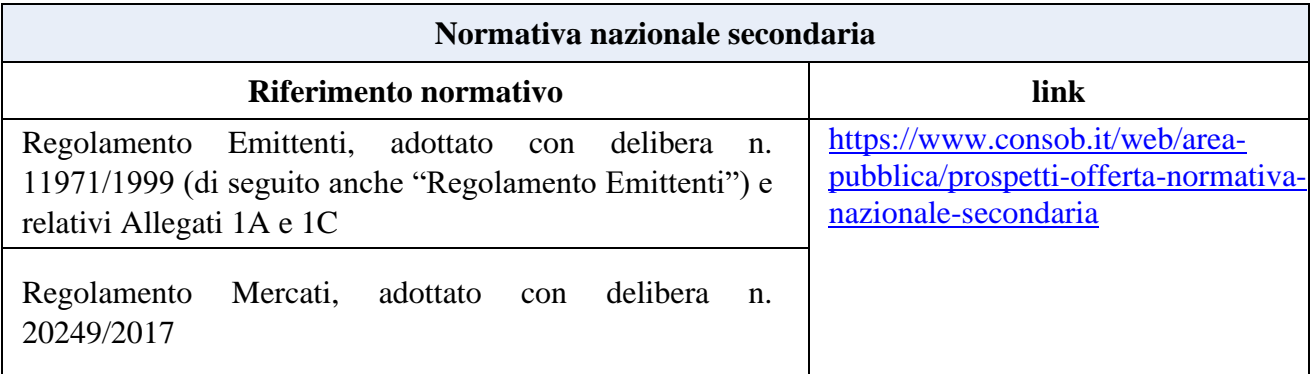

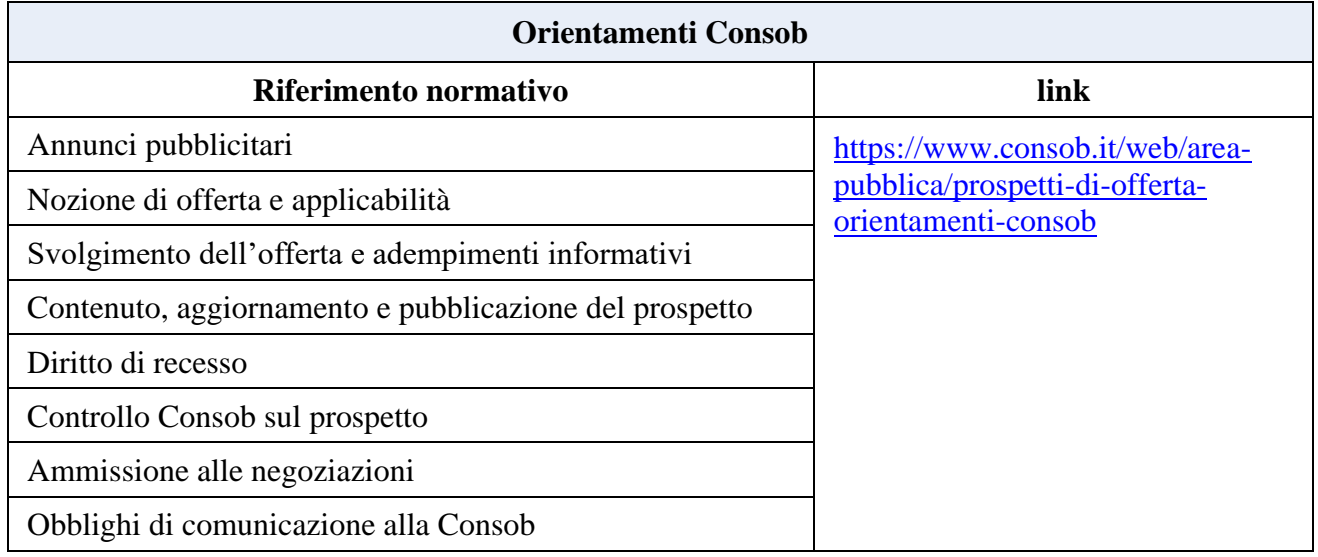

A partire dal 21 luglio 2019 è integralmente applicabile nell'ordinamento degli Stati membri dell'Unione europea, tra cui l'Italia, la nuova normativa europea sul prospetto posta dal Regolamento (UE) 2017/1129 ("Regolamento Prospetto"). Tale Regolamento, relativo al prospetto da pubblicare per l'offerta pubblica o l'ammissione alla negoziazione di titoli in un mercato regolamentato, ha abrogato la direttiva 2003/71/CE (c.d. "Direttiva Prospetto").

Il Regolamento Prospetto è una fonte normativa che spiega direttamente i propri effetti nell'ordinamento nazionale e, pertanto, è direttamente applicabile in tutti gli Stati Membri UE.

Il Regolamento Prospetto è stato integrato con due Regolamenti Delegati di seguito indicati che, nell'abrogare il precedente Regolamento (CE) 2004/809 e i Regolamenti Delegati (UE) 2014 /382 e (UE) 2016/301, disciplinano:

- il formato e il contenuto del prospetto da pubblicare per l'offerta pubblica o l'ammissione alla negoziazione di titoli in un mercato regolamentato (in ragione del tipo di emittente, del tipo di titolo, del tipo di emissione/quotazione), il controllo e l'approvazione del prospetto da parte della competente Autorità (Regolamento Delegato UE 2019/980);
- le informazioni finanziarie chiave nella nota di sintesi del prospetto, la pubblicazione e la classificazione dei prospetti, la pubblicità relativa ai titoli, i supplementi al prospetto e il portale di notifica (Regolamento Delegato UE 2019/979).

Tra le principali novità della nuova disciplina prospetto in vigore dal 21 luglio 2019 si richiamano:

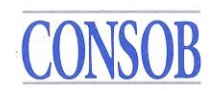

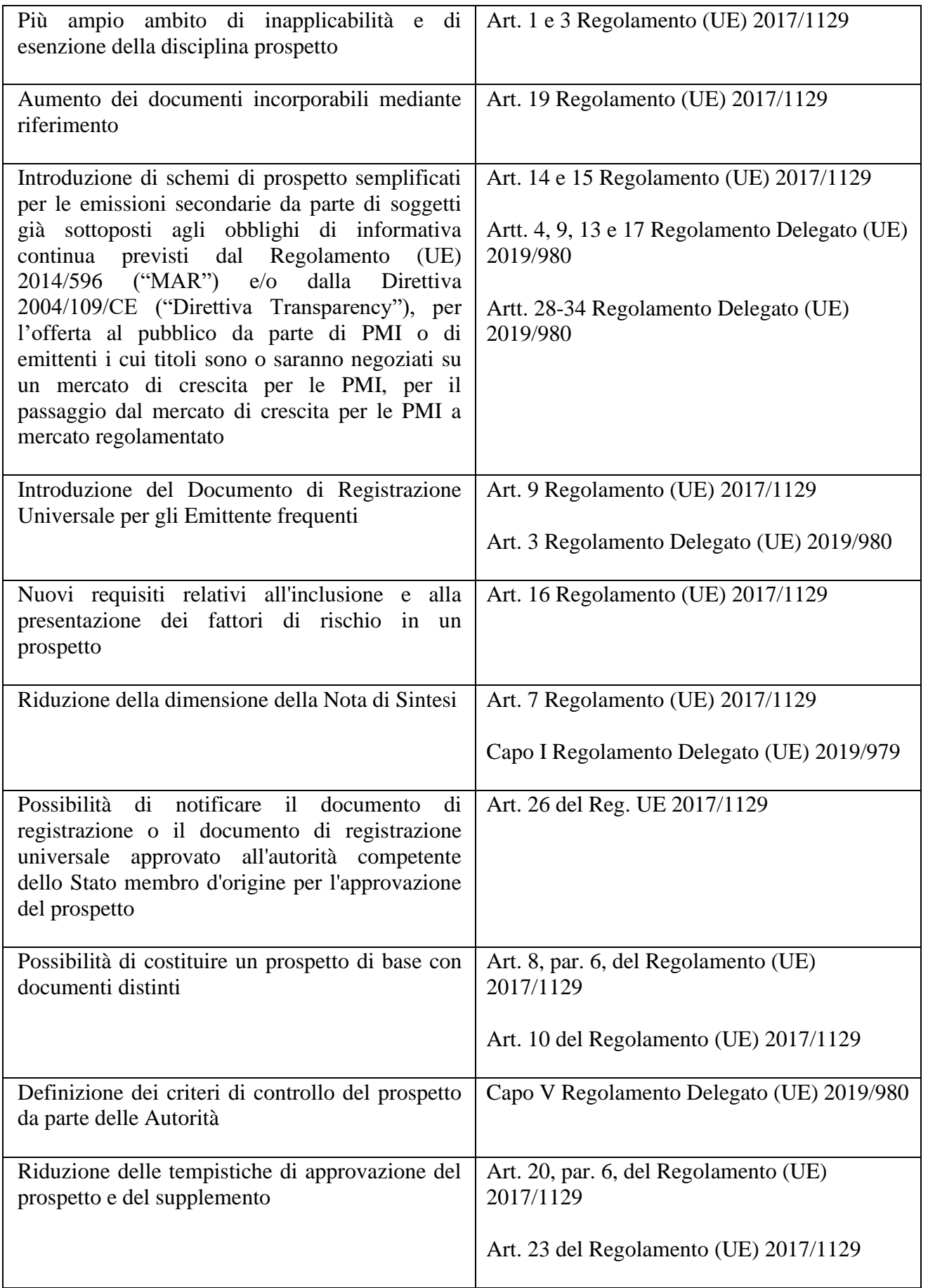

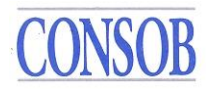

La disciplina prospetto dell'Unione europea è completata con alcune misure di L3 emanate dall'ESMA, quali orientamenti / linee guida, raccomandazioni, *Questions and Answers*, pubblicati sul relativo sito (v. sopra).

Con riferimento agli aspetti che il Regolamento Prospetto rimette alla competenza dei singoli Stati membri trova applicazione la normativa nazionale, primaria (TUF) e secondaria (Regolamento Emittenti).

In conformità agli articoli 20 e 23 del Regolamento Prospetto, la Consob è l'autorità competente per l'approvazione del prospetto e del relativo supplemento, redatti per l'offerta al pubblico di titoli e/o per l'ammissione di titoli alla negoziazione in un mercato regolamentato, laddove l'Italia è lo Stato membro d'origine.

Sul sito della Consob sono pubblicati gli orientamenti di volta in volta assunti dalla Consob su specifiche tematiche in materia di prospetto, anche in risposta a quesiti posti dai soggetti esterni. Tra questi si richiama in particolare la Comunicazione Consob n. 7/2020 del 9 luglio 2020 in ordine ai "*Criteri per il controllo del prospetto da parte della Consob nell'ambito della disciplina posta dal Regolamento UE n. 1129/2017 e dal Regolamento Delegato UE 980/2019 della Commissione"*.

Nel sito della Consob [www.consob.it,](http://www.consob.it/) nella sezione "*La Consob e le sue attività - Regolamentazione - Informativa sui prodotti - Prospetti di offerta e/o ammissione alla negoziazione - Normativa e orientamenti*" [\(https://www.consob.it/web/area-pubblica/prospetti\)](https://www.consob.it/web/area-pubblica/prospetti), è raccolta la disciplina in materia di prospetto e, in particolare, la normativa europea, la normativa nazionale primaria e secondaria, gli orientamenti e i pareri ESMA nonché gli Orientamenti Consob in materia di prospetto e di offerta/ammissione alla quotazione.

Il procedimento amministrativo è regolato dalla Legge 241/1990, dal Regolamento in materia di procedimenti amministrativi della Consob adottato con Delibera n. 18388/2012 e dalle norme poste dal Regolamento Consob in materia di emittenti adottato con Delibera n. 11971/1999 e sue successive modifiche e integrazioni.

# <span id="page-5-0"></span>**2. Modalità di attivazione del** *Prefiling*

Ai sensi dell'art. 4, co. 2 (*caso di offerta al pubblico*) o dell'art. 52, co. 2 (*caso di ammissione alla negoziazione in un mercato regolamentato*) o dell'art. 63, co.1 (*caso di ammissione alla negoziazione in un mercato regolamentato preceduta da offerta al pubblico*) del Regolamento Consob 11971/99 (nel seguito anche "Regolamento Emittenti"), l'Emittente e/o l'Offerente e/o il Soggetto che richiede l'ammissione alla negoziazione possono sottoporre ai competenti Uffici questioni di particolare rilevanza riguardanti l'operazione di offerta/ammissione a quotazione, anche mediante invio di elementi informativi tratti dai documenti oggetto di interesse, via email (segr.die@consob.it con riferimento ai titoli di capitale, ai corporate bond e ai documenti di registrazione degli emittenti bancari e assicurativi o [segr.din@consob.it c](mailto:segr.din@consob.it)on riferimento ai prodotti *non-equity* emessi da emittenti bancari e assicurativi e alle quote di organismi di investimento collettivo di tipo chiuso) o via PEC [\(consob@pec.consob.it\).](mailto:consob@pec.consob.it)

L'Emittente e/o l'Offerente e/o il Soggetto che domandano l'ammissione possono fare richiesta di un incontro preliminare con i competenti Uffici della Consob agli indirizzi e-mail sopra indicati.

Ove sia avanzata richiesta di un incontro, tale e-mail dovrà contenerne l'oggetto e gli argomenti che si intendono sottoporre all'attenzione, la descrizione dell'operazione da porre in essere, l'identificazione e il ruolo dei partecipanti ed una breve nota di presentazione della società.

Qualora le tematiche da sottoporre a confronto riguardino specifici aspetti delle informazioni finanziarie storiche e/o proforma da riportare nel prospetto e/o l'andamento gestionale della società, in sede di *prefiling* si invita a fornire idonea documentazione al fine di consentire un esame preliminare della tematica trattata.

Nell'ambito delle interlocuzioni in sede di *prefiling* è anche possibile concordare una pianificazione indicativa del calendario relativo al procedimento di controllo e di approvazione del prospetto.

### <span id="page-6-0"></span>**3. Redazione della domanda di approvazione del prospetto (o di parti costitutive dello stesso)**

Salvo i casi di inapplicabilità o di esenzione della disciplina prospetto, di cui agli art. 1 e 3 del Regolamento Prospetto, ai fini dell'offerta al pubblico di titoli e/o dell'ammissione alla negoziazione degli stessi su un mercato regolamentato, deve essere pubblicato un prospetto previa approvazione da parte della Consob. Ai sensi dell'art. 20, paragrafo 1, del Regolamento Prospetto il prospetto non può essere pubblicato finché non è stato approvato dall'autorità competente (Consob).

Ai fini dell'approvazione del prospetto, l'Emittente/Offerente/Soggetto che richiede l'ammissione alla negoziazione (di seguito anche "soggetto istante") trasmette alla Consob la domanda di approvazione prevista dall'art. 4 (*caso di offerta al pubblico*) o dall'art. 52 (*caso di ammissione alla negoziazione in un mercato regolamentato*) o dall'art. 63 (*caso di ammissione alla negoziazione in un mercato regolamentato preceduta da offerta al pubblico*) del Regolamento Emittenti.

La domanda di approvazione può riguardare:

- il prospetto / prospetto di base (redatto come documento unico o come documenti distinti), di seguito "Prospetto";
- il documento di registrazione;
- il documento di registrazione universale;
- la nota informativa sui titoli e, ove applicabile, la nota di sintesi;
- il supplemento al documento di registrazione;
- il supplemento alla nota informativa sui titoli.

La domanda di approvazione del prospetto, o di parti costitutive dello stesso (Documento di Registrazione, Nota Informativa sui titoli, Nota di Sintesi), deve essere redatta secondo lo schema previsto dall'Allegato 1A e/o 1C del Regolamento Emittenti e deve essere corredata dei documenti richiesti nei citati Allegato 1A e/o 1C del Regolamento Emittenti. La domanda deve altresì contenere i documenti e le informazioni previsti dall'art. 42 del Regolamento Delegato (UE) 2019/980.

La domanda di approvazione prende data dal giorno in cui la stessa perviene alla Consob. Ai sensi dell'art. 20, paragrafo 4, del Regolamento Prospetto, qualora la Consob accerti che la bozza di prospetto non risponde ai criteri di completezza, comprensibilità e coerenza necessari per la sua approvazione e/o che sono necessarie modifiche o informazioni supplementari, ne informa il soggetto istante tempestivamente e al più tardi entro i termini indicati dalla norma appena citata, specificando chiaramente le modifiche o informazioni supplementari necessarie. In tali casi, il termine di cui all'art. 20, paragrafo 2, del Regolamento Prospetto (art. 23, paragrafo 1, del Regolamento Prospetto, in caso di Supplemento) si applica a partire dalla data in cui le informazioni e i documenti mancanti

saranno trasmessi alla Consob, fatta salva l'eventuale richiesta di ulteriori elementi informativi nel corso dell'istruttoria.

Si ritiene opportuno chiarire che ove l'emittente abbia rappresentato l'esigenza di rispettare uno specifico calendario per l'esecuzione dell'operazione, si assume che le informazioni e i documenti mancanti saranno integrati e trasmessi alla Consob in tempo utile a consentire l'approvazione del prospetto con congruo anticipo rispetto alla data di avvio dell'operazione indicata in tale calendario.

Per quanto concerne l'approvazione del prospetto e del supplemento per le offerte di prodotti finanziari diversi dai titoli, si rimanda all'art. 8 del Regolamento Emittenti.

Le indicazioni operative per la trasmissione della domanda di approvazione del prospetto sono riportate nei successivi paragrafi.

### **4. Sistemi informatici di trasmissione della domanda di approvazione del prospetto (o di parti costitutive dello stesso) e credenziali di accesso**

Per i titoli diversi dalle quote o azioni di OICR chiusi, la domanda di approvazione, corredata dai documenti e dalle informazioni richiesti dai citati Allegati 1A e/o 1C del Regolamento Emittenti e dall'art. 42 del Regolamento Delegato (UE) 2019/980, deve essere trasmessa in formato elettronico, non eccedente i 100 MB per ogni singolo file allegato, tramite Sistema informativo SIPROEM (Sistema Prospetti Emittenti).Tale Sistema è disponibile sul sito istituzionale della Consob [\(www.consob.it\),](http://www.consob.it/) nella Sezione "Servizi per gli Operatori / Procedimenti / APPROVAZIONE PROSPETTI EMITTENTI (SIPROEM)" [\(https://www.consob.it/web/area](https://www.consob.it/web/area-operativa-interattiva/approvazione-prospetti)[operativa-interattiva/approvazione-prospetti\)](https://www.consob.it/web/area-operativa-interattiva/approvazione-prospetti).

Per accedere al SIPROEM potranno essere utilizzate le credenziali (*username e password*) rilasciate dalla Consob. Tali credenziali, per i soggetti quotati, corrispondono alle credenziali di accesso ai sistemi di Teleraccolta. I soggetti non quotati, possono richiedere le credenziali attraverso l'apposita procedura di accreditamento, da effettuarsi sul sito istituzionale della Consob [\(www.consob.it\),](http://www.consob.it/) nell'ambito della sezione "Servizi per gli Operatori / Rilascio Credenziali / Prospetto" [\(https://www.consob.it/web/area-operativa-interattiva/prospetti2\)](https://www.consob.it/web/area-operativa-interattiva/prospetti2). Trasmettendo, a tal fine, all'indirizzo e-mail [segr.die@consob.it,](mailto:segr.die@consob.it) copia del documento di identità dell'intestatario delle credenziali ed il modulo allegato alle presenti istruzioni.

La richiesta di credenziali può essere avanzata esclusivamente dall'Emittente o dall'Offerente o dal Soggetto che richiede l'ammissione alla negoziazione. Pertanto, non è possibile rilasciare credenziali a Studi Professionali.

Sul sito istituzionale della Consob [\(www.consob.it\),](http://www.consob.it/) nell'ambito della sezione "Servizi per gli Operatori/ Procedimenti / Approvazione Prospetti Emittenti (SIPROEM) / Manuali", è disponibile il Manuale Utente SIPROEM [\(https://www.consob.it/web/area-operativa-interattiva/prospetti1\)](https://www.consob.it/web/area-operativa-interattiva/prospetti1), è disponibile il Manuale Utente SIPROEM, in lingua italiana e inglese, nel quale sono descritte le fasi da seguire per l'accreditamento e l'invio della richiesta di credenziali.

Il rilascio delle credenziali di accesso è effettuato tramite PEC all'indirizzo indicato nella richiesta.

All'atto del primo accesso in SIPROEM, mediante le credenziali rilasciate dalla Consob, il sistema richiede di cambiare la *password*. Le credenziali originarie devono però essere conservate in quanto sono valide per l'accesso al sistema di deposito dei documenti di offerta (DEPROEM), dopo

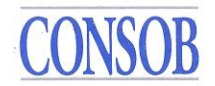

l'approvazione degli stessi, come successivamente indicato.

Si suggerisce di effettuare la richiesta di credenziali almeno 10 giorni prima della data prevista di invio della domanda di approvazione in ragione dei tempi tecnici necessari per gli adempimenti giuridico-amministrativi.

In presenza di problemi tecnici è possibile contattare il servizio di help desk al numero telefonico 06- 8477388, attivo nei giorni lavorativi dalle 7.30 alle 20 e il sabato dalle 9 alle 14, o scrivere all'indirizzo di posta elettronica [siproem@consob.it.](mailto:siproem@consob.it)

Le credenziali rilasciate saranno valide per tutta la vita della Società e, pertanto, potranno essere utilizzate per ogni ulteriore richiesta di approvazione di documenti di offerta/quotazione nonché per l'assolvimento degli eventuali adempimenti in materia di Teleraccolta che la società potrebbe essere chiamata ad assolvere sulla base della disciplina applicabile.

# <span id="page-8-0"></span>**5. Invio della domanda di approvazione**

Come sopra indicato, ai sensi dell'art. 4 del Regolamento Emittenti, la domanda di approvazione del prospetto, o di parti costitutive dello stesso, relativa a titoli diversi dalle quote o azioni di OICR chiusi deve essere trasmessa alla Consob tramite il sistema SIPROEM.

La domanda di approvazione del prospetto relativa a quote o azioni di OICR chiusi deve essere trasmessa in formato elettronico via PEC [\(consob@pec.consob.it\).](mailto:consob@pec.consob.it)

Nel sito istituzionale della Consob [\(www.consob.it\),](http://www.consob.it/) nella sezione "Servizi per gli Operatori / Procedimenti / Approvazione Prospetti Emittenti (SIPROEM) / Manuali", è disponibile il Manuale Utente SIPROEM [\(https://www.consob.it/web/area-operativa-interattiva/prospetti1\)](https://www.consob.it/web/area-operativa-interattiva/prospetti1), in lingua italiana e inglese, nel quale sono descritte le fasi da seguire per procedere all'invio della domanda di approvazione del prospetto (o di parti costitutive dello stesso).

Si consiglia di seguire attentamente l'anzidetto Manuale, anche tenendo conto della varietà di tipologia di prospetto (*equity*, *non-equity*, IPO) e di tipologia di documento per cui si richiede l'approvazione (prospetto redatto come documento unico, documento di registrazione, documento di registrazione universale, nota informativa sui titoli e nota di sintesi)

Qualora la domanda di approvazione sia trasmessa scegliendo un'opzione errata (es. prospetto *equity* anziché IPO), una volta avviata l'istruttoria, dovrà essere richiesta la rettifica all'Ufficio competente, come risultante dall'assegnazione SIPROEM, inviando una email alla Segreteria della Divisione di assegnazione della pratica indicata nella ricevuta di ricezione della domanda (come meglio precisato al paragrafo 6), la quale provvederà a creare il contatto con il funzionario che si occupa dell'istruttoria. Effettuata la correzione, il soggetto istante dovrà compilare i metadati obbligatori richiesti dal sistema SIPROEM per l'opzione corretta al fine di consentire lo sblocco del sistema stesso.

Il sistema SIPROEM è in funzione 24h/24h.

In caso di esito positivo del caricamento della domanda, il sistema SIPROEM trasmette in automatico una ricevuta elettronica con indicazione del numero identificativo dell'istanza sul sistema SIPROEM ("id Siproem"). Tale numero identificativo non coincide con il numero di procedimento amministrativo, ai sensi dell'art. 7 della Legge 241/90, che sarà comunicato al soggetto istante tempestivamente e al più tardi entro i termini indicati dall'art. 20, paragrafo 4, del Regolamento

Prospetto (cfr. successivo par. 6). In presenza di problemi tecnici, è possibile contattare il servizio di help desk al numero telefonico 06-8477388, attivo - come detto - nei giorni lavorativi dalle 7.30 alle 20 e il sabato dalle 9 alle 14, o scrivere all'indirizzo di posta elettronica [siproem@consob.it.](mailto:siproem@consob.it)

### **6. Punti di contatto Consob**

Per i titoli diversi dalle quote o azioni di OICR chiusi, in caso di esito positivo dell'invio della domanda di approvazione, il SIPROEM trasmette in automatico, via PEC, al soggetto istante l'indicazione dell'Ufficio Consob competente per la lavorazione della richiesta con il quale è possibile prendere contatto al numero telefonico 06.84771 (Sede di Roma) o 02.724201 (Sede di Milano) e il numero di riferimento della domanda.

Una volta caricata la domanda con esito positivo, il soggetto istante riceve tempestivamente e al più tardi entro i termini indicati una comunicazione di avvio del procedimento istruttorio da parte della Consob nella quale è indicato il numero di procedimento amministrativo ai sensi dell'art. 7 della Legge 241/90 e gli estremi del Responsabile di Procedimento con il quale è possibile prendere contatto nel corso dell'intero procedimento istruttorio. Prima del ricevimento della lettera di avvio del procedimento è sempre possibile contattare le segreterie della Divisione di assegnazione della pratica, come risultante dalla ricevuta di ricezione della domanda per i titoli diversi dalle quote o azioni di OICR chiusi, al numero 06.84771 (Sede di Roma) o 02.724201 (Sede di Milano), le quali provvederanno a creare il contatto con il funzionario che si occupa dell'istruttoria.

Per le quote o azioni di OICR chiusi, entro due giorni lavorativi dalla data di invio (tramite PEC) della domanda, è trasmessa al soggetto istante una comunicazione di avvio del procedimento istruttorio da parte della Consob nella quale è indicato il numero di riferimento della domanda, il numero di procedimento amministrativo ai sensi dell'art. 7 della Legge 241/90 e gli estremi del Responsabile di Procedimento e dell'unità organizzativa della Consob con i quali è possibile prendere contatto nel corso dell'intero procedimento istruttorio. È sempre possibile contattare la segreteria della Divisione Intermediari al numero 02.724201 (Sede di Milano), prima del ricevimento della lettera di avvio del procedimento, la quale provvederà a creare il contatto con il funzionario che si occupa dell'istruttoria.

Nel corso del procedimento, i punti di contatto con la Consob sono rappresentati da:

- *(i)* il sistema SIPROEM, dedicato allo scambio tra l'Autorità e i soggetti istanti della corrispondenza formale inerente all'istruttoria;
- *(ii)* il riferimento telefonico del Responsabile di Procedimento e dell'eventuale Assegnatario dell'istanza, come indicato dallo stesso Responsabile di Procedimento;
- *(iii)* gli indirizzi e-mail del Responsabile di Procedimento e dell'eventuale Assegnatario.

#### <span id="page-9-0"></span>**7. Tempi di approvazione e svolgimento del procedimento amministrativo**

I tempi di approvazione di un prospetto (o di parti costitutive dello stesso) sono definiti dall'art. 20 del Regolamento Prospetto mentre lo svolgimento del procedimento amministrativo è disciplinato dalla Legge 241/1990 (e dall'art. 8 del Regolamento Emittenti, per quanto concerne l'approvazione del prospetto e del supplemento per le offerte di prodotti finanziari diversi dai titoli).

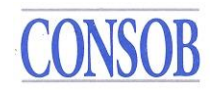

# **8. Rigetto motivato dell'approvazione del prospetto**

La Consob ha facoltà di rifiutare l'approvazione del prospetto e di porre termine al processo di riesame, ai sensi dell'art. 20, paragrafo 5, del Regolamento Prospetto nel caso in cui il soggetto istante pur avendo fornito riscontro alle richieste di integrazioni al prospetto, avanzate dalla Consob ai sensi dell'art. 20, paragrafo 4, del Regolamento Prospetto (e nei termini previsti dall'art. 8 del Regolamento Emittenti per quanto concerne l'approvazione del prospetto e del supplemento per le offerte di prodotti finanziari diversi dai titoli), da un esame del contenuto delle informazioni integrative fornite, le stesse risultano non rispondenti alle suddette richieste.

In tale caso, la Consob trasmette al soggetto istante una *Comunicazione di preavviso di rigetto*, ai sensi dell'art. 10-*bis* della Legge 241/1990 per il quale "*Nei procedimenti ad istanza di parte il responsabile del procedimento o l'autorità competente, prima della formale adozione di un provvedimento negativo, comunica tempestivamente agli istanti i motivi che ostano all'accoglimento della domanda*" (previsione analoga si rinviene all'art. 12 del Regolamento generale sui procedimenti amministrativi della Consob ai sensi dell'articolo 24 della legge 28 dicembre 2005, n. 262, e dell'articolo 2, co. 5, della legge 7 agosto 1990, n. 241, adottato con delibera n. 18388 del 28 novembre 2012).

Entro 10 giorni dal ricevimento della Comunicazione di preavviso di rigetto il soggetto istante ha la facoltà di presentare osservazioni per iscritto, eventualmente corredate da documenti.

La Comunicazione di preavviso di rigetto sospende i termini per la conclusione del procedimento che iniziano nuovamente a decorrere dieci giorni dopo la data di presentazione delle osservazioni di cui sopra o, in mancanza, dalla scadenza del termine di 10 giorni previsto per la loro presentazione.

Qualora il soggetto istante non possa o non voglia apportare le modifiche necessarie o fornire le informazioni supplementari richieste con la Comunicazione di preavviso di rigetto, nei termini sopra indicati, la Consob emette il provvedimento finale di diniego di approvazione del prospetto, fornendone comunicazione al soggetto istante, ai sensi dell'art. 20, paragrafo 5, del Regolamento Prospetto.

Il provvedimento di diniego è altresì pubblicato nel Bollettino Consob e ne è data informativa tramite Consob Informa, secondo quanto stabilito dall'art. 3, co. 3, del TUF per cui "*I regolamenti e i provvedimenti di carattere generale della Banca d' Italia e della Consob sono pubblicati nella Gazzetta Ufficiale. Gli altri provvedimenti rilevanti relativi ai soggetti sottoposti a vigilanza sono pubblicati nel sito internet della Banca d'Italia o della Consob*".

# <span id="page-10-0"></span>**9. Scambio di corrispondenza nel corso dell'istruttoria**

Lo scambio della corrispondenza biunivoca tra il soggetto istante e la Consob è formalmente ed esclusivamente effettuato tramite SIPROEM per i titoli diversi dalle quote o azioni di OICR chiusi e per questi ultimi tramite PEC [\(consob@pec.consob.it\),](mailto:consob@pec.consob.it) durante l'intero processo istruttorio, dall'invio della domanda di approvazione all'approvazione del documento (ad esclusione dei casi di *prefiling*). Pertanto, il SIPROEM consente l'interazione tra la Consob e il soggetto istante e permette di disporre del fascicolo istruttorio in forma dematerializzata.

Ogni comunicazione, in entrata e in uscita, trasmessa tramite SIPROEM è oggetto di protocollazione.

Tutte le comunicazioni inviate dalla Consob ai soggetti istanti, e raccolte nel fascicolo elettronico SIPROEM, vengono notificate a quest'ultimi via Posta Elettronica Certificata.

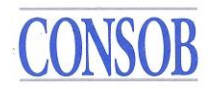

L'invio di versioni successive del prospetto (o di parti costitutive dello stesso) dovrà essere nel formato pdf che permetta la ricerca al suo interno e dovrà contenere sempre, ai sensi dell'art. 43 del Regolamento Delegato (UE) 2019/980, anche una versione con evidenza delle modifiche apportate al documento rispetto all'ultima versione depositata in SIPROEM o inviata tramite PEC per gli OICR chiusi. Inoltre, l'invio di nuove versioni del documento dovrà essere accompagnato da una lettera nella quale sono riportate le motivazioni del mancato recepimento di eventuali richieste di informazioni supplementari precedentemente avanzate dall'Ufficio competente.

Eventuali modifiche al prospetto (o di parti costitutive dello stesso) non derivanti dal recepimento di richieste di informazioni supplementari da parte della Consob ma apportate ad iniziativa del soggetto istante nelle versioni successive del prospetto dovranno essere descritte nell'ambito della lettera di trasmissione.

#### <span id="page-11-0"></span>**10. Trasmissione della Bozza finale del prospetto (o di parti costitutive dello stesso)**

L'invio della bozza finale del prospetto (o delle sue parti costitutive), che sarà depositata al termine del processo istruttorio prima del rilascio della relativa approvazione (c.d. "Deposito per l'Approvazione"), dovrà essere accompagnata dalla dichiarazione di responsabilità di cui agli Allegati 1A e/o 1C del Regolamento Emittenti.

Ai sensi dell'art. 44 del Regolamento Delegato (UE) 2019/980, la bozza finale del documento è trasmessa unitamente a tutti i documenti allegati alla domanda di approvazione che hanno subito modifiche rispetto alla versione originariamente trasmessa, fatta eccezione per le informazioni di cui alle lettere da a) ad h) dell'art. 42, paragrafo 2, del medesimo regolamento.

#### <span id="page-11-1"></span>**11. Comunicazione della decisione di Commissione**

L'esito della decisione di Commissione è comunicato al soggetto istante tramite il sistema SIPROEM e al relativo indirizzo PEC.

L'assegnazione dell'esito di approvazione in SIPROEM determina la chiusura del fascicolo SIPROEM per cui nello stesso non possono essere più inserite altre comunicazioni, compreso il deposito del prospetto (*cfr. infra par. 12*).

Per le quote o azioni di OICR chiusi, l'esito della decisione di Commissione è comunicato tramite PEC all'indirizzo del soggetto istante.

#### <span id="page-11-2"></span>**12. Deposito e pubblicazione del prospetto (o di parti costitutive dello stesso)**

Il deposito del prospetto (o di parti costitutive dello stesso), successivamente all'approvazione, ai sensi dell'art. 9 del Regolamento Emittenti, deve avvenire nel Sistema DEPROEM per tutti i titoli ad eccezione delle quote o azioni di OICR chiusi, disponibile sul sito istituzionale della Consob [\(www.consob.it\),](http://(www.consob.it)/) nella sezione "Servizi per gli Operatori / Procedimenti / Deposito della Documentazione d'Offerta" [\(http://www.consob.it/web/area-operativa-interattiva/deposito-](http://www.consob.it/web/area-operativa-interattiva/deposito-prospetti) prospetti).

Per le quote o azioni di OICR chiusi, il deposito deve avvenire nel Sistema DEPROF, disponibile sul sito istituzionale della Consob [\(www.consob.it\),](http://www.consob.it/) nella sezione "Servizi interattivi / Adempimenti / SGR-SICAV" [\(https://www.consob.it/web/area-operativa-interattiva/sgr-sicav4\)](https://www.consob.it/web/area-operativa-interattiva/sgr-sicav4).

I sistemi DEPROEM e DEPROF assolvono alla funzione di raccolta dei prospetti (o delle parti

costitutive dello stesso) approvati dalla Consob, compresi gli avvisi sui risultati dell'offerta, le condizioni definitive/Note di Sintesi, gli avvisi integrativi delle condizioni di offerta.

Per l'accesso al DEPROEM l'Emittente/Offerente/Soggetto che richiede l'ammissione alla negoziazione deve utilizzare le credenziali (*username* e *password*) fornite dalla Consob per il Sistema di Teleraccolta o originariamente rilasciate dalla Consob in fase di accreditamento nel sistema SIPROEM.

Nella sezione "Servizi per gli Operatori / Procedimenti / Deposito della Documentazione d'Offerta"<sup>1</sup> [\(https://www.consob.it/web/area-operativa-interattiva/deposito-prospetti\)](https://www.consob.it/web/area-operativa-interattiva/deposito-prospetti) è disponibile il Manuale Utente DEPROEM [\(https://www.consob.it/web/area-operativa-interattiva/prospetti1\)](https://www.consob.it/web/area-operativa-interattiva/prospetti1), in lingua italiana e inglese, nel quale sono descritte le fasi da seguire per il deposito del prospetto (o delle parti costitutive dello stesso). Tali modalità sono riepilogate nella Comunicazione n. 9/2020 del 24 novembre 2020, dove in apposito allegato è riportato l'elenco dei metadati che devono essere forniti all'atto del deposito<sup>2</sup>.

Il Manuale Utente DEPROF è disponibile nella sezione "Guida all'operatività / Manuali e Guide Operative / SGR-SICAV" [\(https://www.consob.it/web/area-operativa-interattiva/sgr-sicav1\)](https://www.consob.it/web/area-operativa-interattiva/sgr-sicav1).

In presenza di problemi tecnici è possibile contattare il servizio di help desk al numero telefonico 06- 8477445, attivo nei giorni lavorativi dalle 7.30 alle 20 e il sabato dalle 9 alle 14, o scrivere all'indirizzo di posta elettronica deposito\_prospetti@consob.it o, per le quote o azioni di OICR chiusi, all'indirizzo [saivif@consob.it\)](mailto:saivif@consob.it).

Il deposito del documento approvato deve essere effettuato, ai sensi del citato art. 9 del Regolamento Emittenti, entro non oltre la fine del primo giorno lavorativo che segue la comunicazione dell'approvazione al fine di consentire alla Consob il rispetto degli obblighi di notifica all'ESMA.

Il documento depositato deve corrispondere alla versione approvata dalla Commissione.

Una volta depositato, il prospetto (o le parti costitutive dello stesso) è pubblicato sul sito Consob [\(https://www.consob.it/web/area-pubblica/prospetti1\).](../../../../../../../../../../../AppData/Local/Microsoft/Windows/INetCache/Content.Outlook/6P6EJQ22/(https:/www.consob.it/web/area-pubblica/prospetti1)) Inoltre, con il deposito avviene la contemporanea trasmissione del prospetto (o delle parti costitute dello stesso) all'ESMA, ai sensi dell'art. art. 20 paragrafo 2, sottoparagrafo 3, del Regolamento Prospetto, con contestuale pubblicazione nell'ESMA *Register Prospectus<sup>3</sup>* .

Restano fermi gli obblighi di pubblicazione del documento da parte dell'Emittente/Offerente/Soggetto che richiede l'ammissione alla negoziazione ai sensi dell'art. 21, dell'art. 9, paragrafo 4, e dell'art. 10, paragrafo 2, del Regolamento Prospetto.

La pubblicazione del prospetto (o di parti costitutive dello stesso) sul sito dell'Emittente/Offerente/Soggetto che richiede l'ammissione alla negoziazione deve essere effettuata unitamente alla pubblicazione dei documenti eventualmente inclusi mediante riferimento e della Nota di Sintesi, ai sensi degli artt. 19, paragrafo 2, e 21 del Regolamento Prospetto. Al riguardo, si precisa che il prospetto (o le parti costitutive dello stesso) deve contenere l'hyperlink ai singoli documenti incorporati mediante riferimento.

<sup>1</sup> <https://www.consob.it/web/area-operativa-interattiva/deposito-prospetti>

<sup>2</sup> V. *infra pag. 47*.

<sup>3</sup> [https://registers.esma.europa.eu/publication/searchRegister?core=esma\\_registers\\_priii\\_documents](https://registers.esma.europa.eu/publication/searchRegister?core=esma_registers_priii_documents)

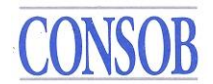

### <span id="page-13-0"></span>**13. Ritiro della domanda di approvazione**

Il Ritiro della Domanda di Approvazione da parte del soggetto istante può avvenire in un qualsiasi momento del processo, attraverso l'invio tramite SIPROEM di una richiesta di ritiro della domanda di approvazione, purché al Fascicolo non sia stato già assegnato un esito (approvazione / diniego).

In caso di Comunicazione di tipo "*Ritiro dell'Istanza*", il Fascicolo SIPROEM viene chiuso e la riproponibilità della domanda può avvenire solo come "Primo Invio" che determina un nuovo fascicolo SIPROEM.

#### <span id="page-13-1"></span>**14. Richiesta di passaportazione**

La richiesta di passaportazione (ossia di poter utilizzare il prospetto approvato dalla Consob per svolgere un'offerta e/o ammissione alle negoziazioni in un altro Stato UE), ai sensi degli artt. 25 e 26 del Regolamento Prospetto, può essere effettuata nella domanda di approvazione o successivamente nel periodo di validità del prospetto (che si ricorda essere di 12 mesi dalla data di approvazione). In quest'ultimo caso la stessa deve essere inoltrata tramite PEC.

La richiesta deve indicare il prospetto a cui si riferisce nonché lo Stato Membro o gli Stati Membri Ospitanti o d'Origine per l'approvazione del prospetto per il quale è richiesta la notifica.

La richiesta, inoltre, deve riportare in allegato la traduzione del prospetto o della nota di sintesi, in ragione di quanto richiesto dallo Stato Membro Ospitante, prodotta sotto la responsabilità dell'Emittente, dell'Offerente, della Persona che richiede l'ammissione alla negoziazione sul mercato regolamentato o della persona responsabile del prospetto.

Tutti i file devono essere inviati in formato che permetta la ricerca al suo interno.

Il soggetto istante riceverà comunicazione dell'avvenuta passaportazione tramite PEC.

#### <span id="page-13-2"></span>**15. Archivio prospetti approvati e passaportati**

Come sopra indicato, il deposito in DEPROEM o in DEPROF (quest'ultimo per gli OICR chiusi) del prospetto (o di parti costitutive dello stesso) comporterà la pubblicazione del documento:

- sul sito web della Consob nella sezione "La Consob e le sue attività / Prospetti e Documenti OPA / Prospetti Nazionali" [\(https://www.consob.it/web/area-pubblica/prospetti1\),](https://www.consob.it/web/area-pubblica/prospetti1) ai sensi dell'art. 21, paragrafo 5, del Regolamento Prospetto;
- sul sito web dell'ESMA nell'apposita sezione *Esma Register Prospectus*  [\(https://registers.esma.europa.eu/publication/searchRegister?core=esma\\_registers\\_priii\\_docume](https://registers.esma.europa.eu/publication/searchRegister?core=esma_registers_priii_documents) [nts#\)](https://registers.esma.europa.eu/publication/searchRegister?core=esma_registers_priii_documents), ai sensi dell'art. 21, paragrafo 6, del Regolamento Prospetto;
- su uno qualsiasi dei seguenti siti web: sito web dell'emittente, dell'offerente o del soggetto che chiede l'ammissione alla negoziazione in un mercato regolamentato, sul sito web degli intermediari finanziari che provvedono al collocamento o alla vendita dei titoli, compresi gli organismi incaricati del servizio finanziario, sul sito web del mercato regolamentato in cui è chiesta l'ammissione alla negoziazione o sul sito web del gestore dell'MTF, ai sensi dell'art. 21, paragrafo 2, del Regolamento Prospetto.

In conformità all'art. 21, paragrafo 7, del Regolamento Prospetto, i prospetti approvati restano a

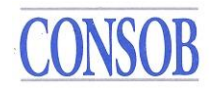

disposizione del pubblico in formato elettronico sui sopra indicati siti web per almeno dieci anni dopo la loro pubblicazione.

Nel sopra indicato *Esma Register Prospectus* risultano pubblicati tutti i prospetti approvati nei diversi paesi UE (c.d. Stati Membri di Origine) dalle rispettive Autorità nazionali, con indicazione altresì dei paesi in cui il prospetto è stato passaportato (c.d. Stati Membri Ospitanti) ai fini dell'offerta / quotazione in tali paesi.

Ai sensi dell'art. 21, paragrafo 5, del Regolamento Prospetto, l'autorità competente dello Stato membro ospitante pubblica sul suo sito web informazioni sulle notifiche di passaportazione ricevute a norma dell'articolo 25 del Regolamento Prospetto. Nel sito web della Consob i certificati di passaportazione di prospetti (o di parti costitutive degli stessi) approvati dalle Autorità Nazionali di altri Paesi UE sono pubblicati nella sezione "La Consob e le sue attività / Prospetti e Documenti OPA / Prospetti UE" [\(http://www.consob.it/web/area-pubblica/passaporti-ue\).](http://www.consob.it/web/area-pubblica/passaporti-ue)

### <span id="page-14-0"></span>**16. Istruzioni operative per i Supplementi**

La procedura sopra indicata relativa alla domanda di approvazione e al deposito/pubblicazione di un prospetto (o di parti costitutive dello stesso), nonché all'eventuale richiesta di passaportazione si applica anche al Supplemento approvato dalla Consob ai sensi dell'art. 23 del Regolamento Prospetto e dell'art. 18 del Regolamento Delegato (UE) 2019/979. I tempi di approvazione di un Supplemento sono definiti dal medesimo art. 23.

In particolare, il Supplemento è approvato con le stesse modalità del Prospetto entro un massimo di cinque giorni lavorativi.

# <span id="page-14-1"></span>**17. Istruzioni operative per i Documenti di Registrazione Universale**

La procedura sopra indicata relativa alla richiesta di approvazione e al deposito/pubblicazione di un prospetto, o di parti costitutive dello stesso, si applica anche al Documento di Registrazione Universale (DRU) approvato dalla Consob ai sensi dell'art. 9, paragrafo 2, del Regolamento Prospetto.

La procedura sopra descritta per il deposito del prospetto si applica altresì ai DRU depositati presso la Consob senza previa approvazione da parte della stessa, ai sensi del medesimo art. 9, paragrafo 2, secondo paragrafo, nonché a qualsiasi modifica degli stessi depositati senza previa approvazione (c.d. *amendments*) in conformità all'articolo 9, paragrafo 7 del Regolamento Prospetto.

Per specifiche questioni in ordine al DRU è possibile inviare una e-mail a [segr.die@consob.it.](mailto:segreteriaDIE@consob.it)

#### <span id="page-14-2"></span>**18. Prospetti costituiti da documenti distinti**

La procedura riportata nelle presenti indicazioni si applica anche ai prospetti, costituiti da documenti distinti di cui all'art. 10 del Regolamento Prospetto. Pertanto, l'Emittente/Offerente/Soggetto che richiede l'ammissione alla negoziazione che ha già ottenuto dalla Consob l'approvazione del Documento di Registrazione o del DRU, ai sensi dell'art. 9 del Regolamento Prospetto, o che ha richiesto la notifica in Italia di un Documento di Registrazione o di un DRU approvato da un'altra Autorità UE, ai sensi dell'art. 26 del Regolamento Prospetto, è tenuto a redigere solo la nota informativa sui titoli e la nota di sintesi, soggette ad approvazione separata. A tali fini, si applica la procedura descritta nelle presenti indicazioni.

Tuttavia, in un'ottica di riduzione dei tempi per la formazione di un prospetto costituito da documenti distinti, nelle more del procedimento di approvazione del documento di registrazione è consentita la presentazione della domanda di approvazione della nota informativa sui titoli e, ove applicabile, della nota di sintesi. In tal caso, in osservanza dell'art. 10 del Regolamento Prospetto, l'approvazione della nota informativa sui titoli e della nota di sintesi è comunque subordinata alla previa o contestuale approvazione del documento di registrazione o di un suo eventuale supplemento presentato nel corso del procedimento di approvazione della suddetta documentazione d'offerta/di ammissione a quotazione.

Qualora il DRU sia stato depositato senza previa approvazione, ai sensi dell'art. 9, paragrafo 2, secondo paragrafo, del Regolamento Prospetto, il prospetto costituito da tale documento, dalle modifiche dello stesso, dalla nota informativa sui titoli e dalla nota di sintesi è soggetto ad approvazione e deposito secondo la procedura descritta nelle presenti indicazioni.

# <span id="page-15-0"></span>**19. Richiesta di trasferimento dell'approvazione del prospetto all'Autorità di un diverso Stato membro UE**

L'Emittente/Offerente/Soggetto che richiede l'ammissione alla negoziazione può avanzare una richiesta di confronto preliminare con i competenti Uffici della Consob ai fini del trasferimento dell'approvazione del prospetto ad una Autorità di un diverso Stato Membro dell'UE, ai sensi dell'art. 20, paragrafo 8, del Regolamento Prospetto.

Al riguardo, si applicano le stesse modalità operative definite per il *prefiling* (*cfr. supra par. 2 Modalità di attivazione del prefiling*). Occorre, in particolare, la trasmissione di una *e-mail* alla [segr.die@consob.it c](mailto:segreteriaDIE@consob.it)ontenente:

**1.** l'indicazione del motivo per cui si preferisce l'approvazione del prospetto da parte di una Autorità di un diverso Stato membro;

**2.** la bozza di prospetto.

La successiva richiesta formale di trasferimento dovrà essere inviata via PEC [\(consob@pec.consob.it\)](mailto:consob@pec.consob.it) all'Ufficio Consob competente.

Ai sensi dell'art. 20, paragrafo 8, del Regolamento Prospetto, la Consob trasferisce l'approvazione del prospetto all'autorità competente di un altro Stato membro, previa comunicazione all'ESMA e previa accettazione da parte di tale autorità competente. Alla data della decisione, la Consob trasmette all'autorità competente dell'altro Stato membro, in formato elettronico, la documentazione depositata dall'Emittente/Offerente/Soggetto che richiede l'ammissione alla negoziazione, insieme alla propria decisione di concedere il trasferimento. Tale trasferimento è comunicato dalla Consob al soggetto istante entro tre giorni lavorativi dalla data della decisione.

# <span id="page-15-1"></span>**20. Modalità di determinazione dei contributi di vigilanza**

Nel mese di dicembre la Consob pubblica la delibera con cui definisce il regime contributivo per l'anno in corso, ai sensi dell'art. 40, co. 3, della legge n. 724/1994 che disciplina il sistema di finanziamento della Consob. Tale delibera è resa disponibile nel sito istituzionale della Consob [\(www.consob.it\),](http://www.consob.it/) nella sezione "Servizi per gli Operatori / Contributi di Vigilanza" [\(https://www.consob.it/web/area-operativa-interattiva/contributi-di-vigilanza\)](https://www.consob.it/web/area-operativa-interattiva/contributi-di-vigilanza). In tale sezione è altresì disponibile un documento riepilogativo delle "*Risposte alle domande più frequenti sul regime contributivo*".

L'approvazione del prospetto (o delle parti costitutive dello stesso) e del supplemento nonché il ritiro della domanda di approvazione sono soggetti a contribuzione, secondo le modalità ed i termini definiti annualmente dalla Consob tramite apposita delibera.

Con riferimento ai prospetti IPO e Equity, ai fini della determinazione dell'ammontare del contributo dovuto, i soggetti devono compilare ed inviare, ai competenti uffici della Divisione Informazione Emittenti, la scheda di riepilogo degli elementi salienti dell'operazione riportata nell'allegato 1 al citato documento "*Risposte alle domande più frequenti sul regime contributivo*" ovvero, non appena disponibile, inserire i dati relativi ai risultati dell'offerta (pubblica e/o istituzionale) nel sistema DEPROEM seguendo le indicazioni riportate nel Manuale Utente DEPROEM disponibile sul sito della Consob, nella sezione "Servizi per gli Operatori / Procedimenti / Deposito della Documentazione d'Offerta" [\(https://www.consob.it/web/area-](https://www.consob.it/web/area-operativa-interattiva/deposito-prospetti) [operativa-interattiva/deposito](https://www.consob.it/web/area-operativa-interattiva/deposito-prospetti)[prospetti\).](https://www.consob.it/web/area-operativa-interattiva/deposito-prospetti) Per le quote o azioni di OICR chiusi, i dati e le informazioni finalizzati al computo dei contributi di vigilanza dovuti devono essere trasmessi secondo la procedura prevista dalla Comunicazione n. 12094970 del 5 dicembre 2012 [\(https://www.consob.it/web/area-operativa](https://www.consob.it/web/area-operativa-interattiva/c12094970)[interattiva/c12094970\)](https://www.consob.it/web/area-operativa-interattiva/c12094970).

Qualora la citata delibera Consob preveda delle esenzioni nel pagamento dei contributi di vigilanza, l'Emittente/Offerente/Soggetto che richiede l'ammissione alla negoziazione ha l'onere di dimostrare il possesso dei requisiti ai fini dell'esenzione.

A tal fine, l'Emittente/Offerente/Soggetto che richiede l'ammissione alla negoziazione deve trasmettere una e-mail all'indirizzo [contributi@pec.consob.it i](mailto:contributi@pec.consob.it)nclusiva delle dichiarazioni, redatte su carta intestata e firmate dal legale rappresentante, e dei documenti dimostrativi del possesso dei requisiti. In mancanza di documentazione nei termini previsti nella delibera Consob, l'esenzione non sarà applicata.

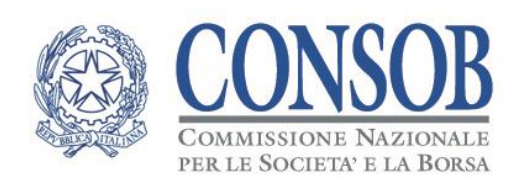

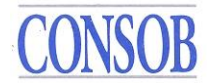

# *Modulo richiesta di assegnazione credenziali per l'accesso ai sistemi SIPROEM e DEPROEM*

*La scrivente Società Emittente*

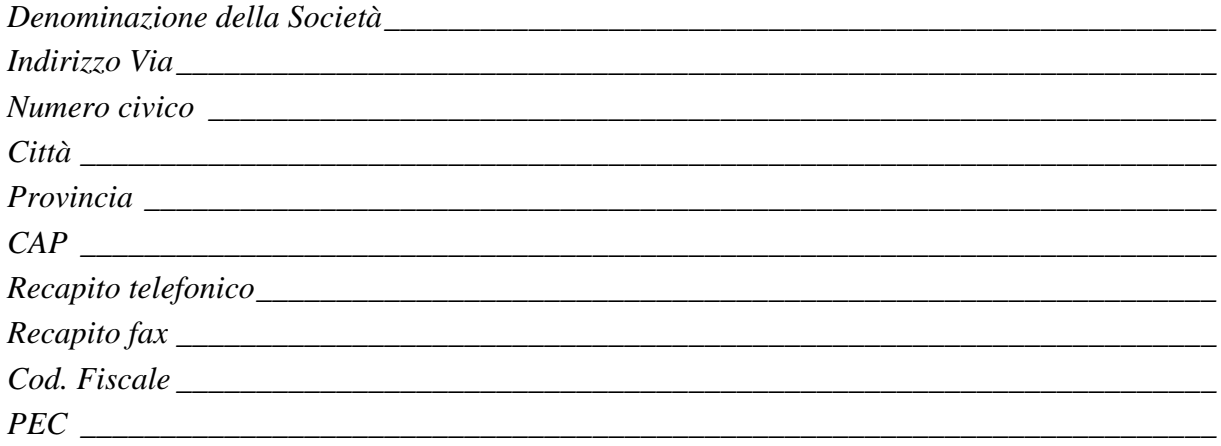

*richiede l'assegnazione di credenziali, per consentire l'accesso al sistema informativo Consob SIPROEM e DEPROEM al seguente Utente del sistema:*

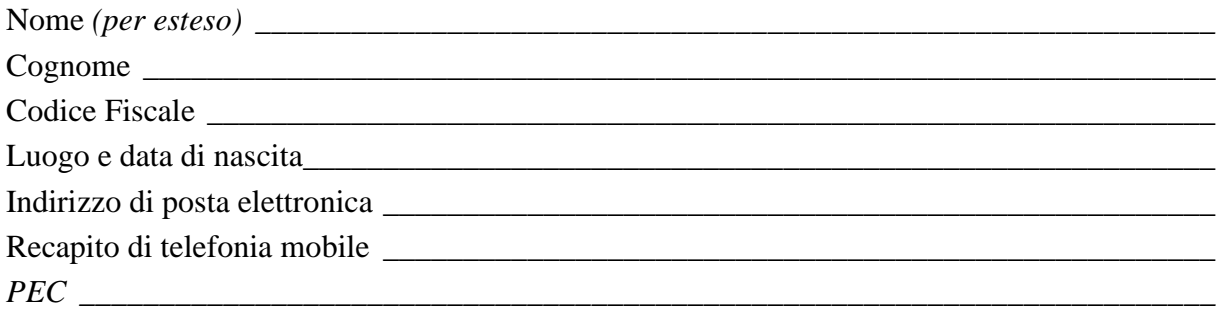

*Per accordi in merito al rilascio delle credenziali, l'Istituto potrà prendere contatto con:* 

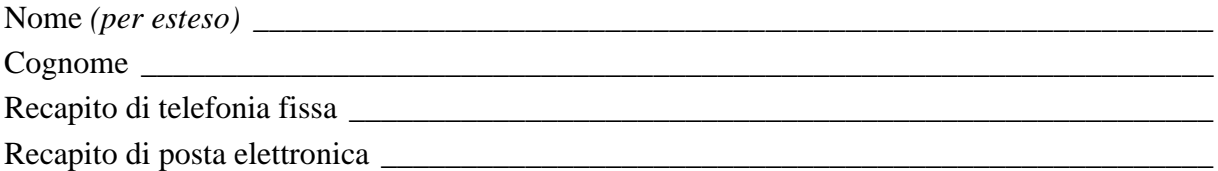